*Laboratory Standard Operating Procedure*

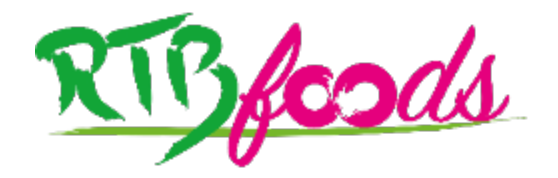

# Creation of a Color Reference Chart for RTB Foods Color Characterization

High-Throughput Phenotyping Protocols (HTPP), WP3

**Montpellier, France, September 2020**

Denis CORNET, Centre de Coopération Internationale en Recherche Agronomique pour le Développement (CIRAD), Montpellier, France

Emmanuel ALAMU, International Institute of Tropical Agriculture (IITA), Lusaka, Zambia (Validator)

Karima MEGHAR, CIRAD, Montpellier, France (Validator)

Fabrice DAVRIEUX, CIRAD, Saint-Pierre, France-Réunion (Validator)

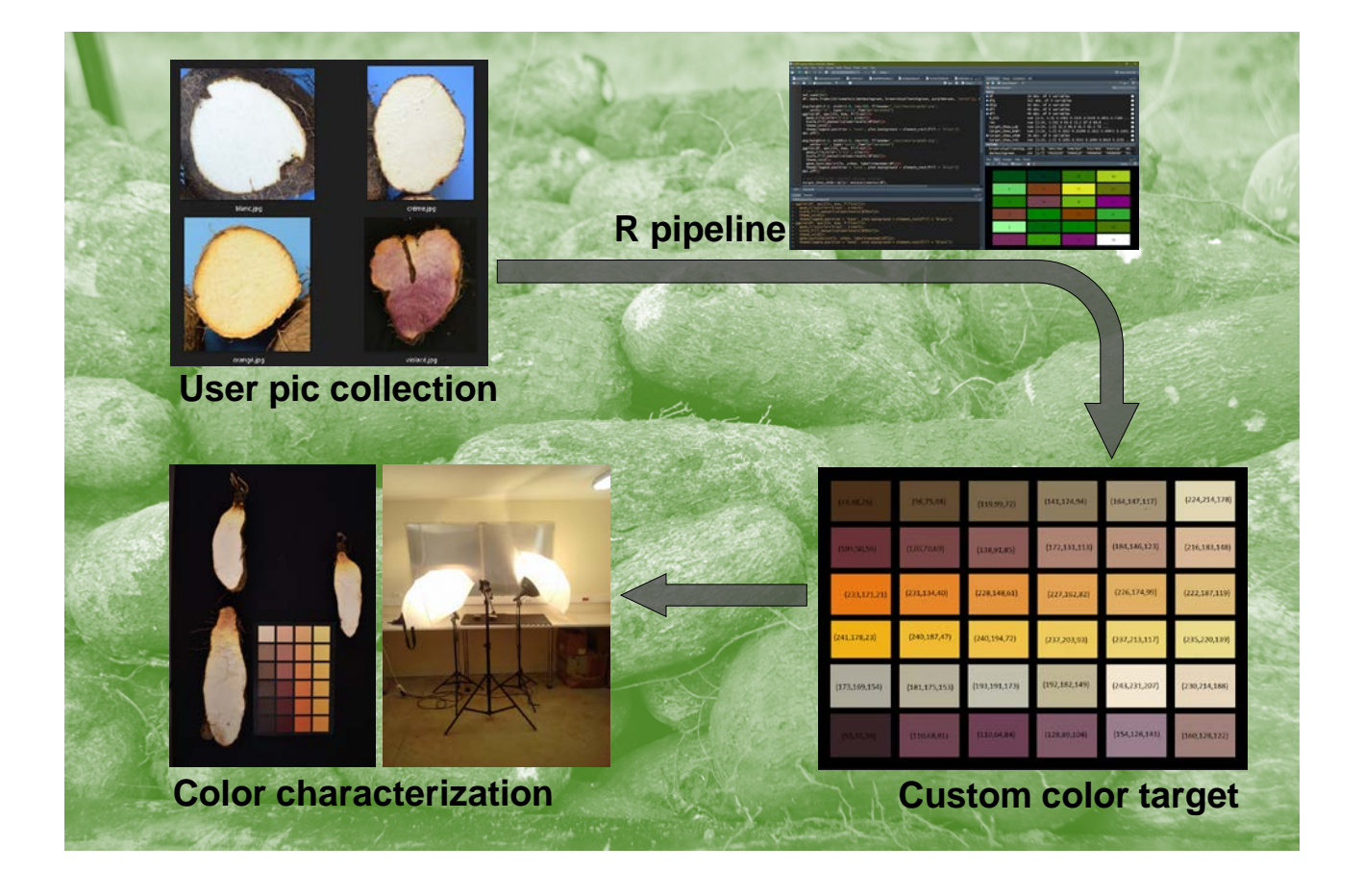

This report has been written in the framework of RTBfoods project.

To be cited as:

**Denis CORNET, Emmanuel ALAMU, Karima MEGHAR, Fabrice DAVRIEUX** (2021). *Creation of a Color Reference Chart for RTB Foods Color Characterization. High-Throughput Phenotyping Protocols (HTPP), WP3*. Montpellier, France: RTBfoods Laboratory Standard Operating Procedure, 19 p. <https://doi.org/10.18167/agritrop/00673>

Ethics: The activities, which led to the production of this document, were assessed and approved by the CIRAD Ethics Committee (H2020 ethics self-assessment procedure). When relevant, samples were prepared according to good hygiene and manufacturing practices. When external participants were involved in an activity, they were priorly informed about the objective of the activity and explained that their participation was entirely voluntary, that they could stop the interview at any point and that their responses would be anonymous and securely stored by the research team for research purposes. Written consent (signature) was systematically sought from sensory panelists and consumers participating in activities.

Acknowledgments: This work was supported by the RTBfoods project https://rtbfoods.cirad.fr, through a grant OPP1178942: Breeding RTB products for end user preferences (RTBfoods), to the French Agricultural Research Centre for International Development (CIRAD), Montpellier, France, by the Bill & Melinda Gates Foundation (BMGF).

Image cover page © CORNET D. for RTBfoods.

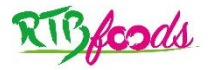

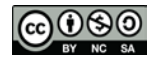

# **RTBfoods** Besas *WP3: High-Throughput Phenotyping Protocols (HTPP)* **SOP: Creation of a color reference chart for RTB foods color characterization Date: 24/09/2020 Release: 1** Written by: Denis CORNET Collaborators: • Marie-Claire GRAVILLON • Erick MALEDON • David LANGE For information on this SOP please contact: • Denis CORNET, [denis.cornet@cirad.fr](mailto:denis.cornet@cirad.fr) **This document has been reviewed by:** Karima MEGHAR (CIRAD) 26/10/2020 Fabrice DAVRIEUX (CIRAD) 28/10/2020 Emmanuel ALAMU (IITA) 28/10/2020 **Final validation by:**  Fabrice DAVRIEUX (CIRAD) 84/11/2020

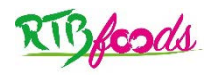

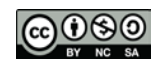

# **CONTENTS**

### **Table of Contents**

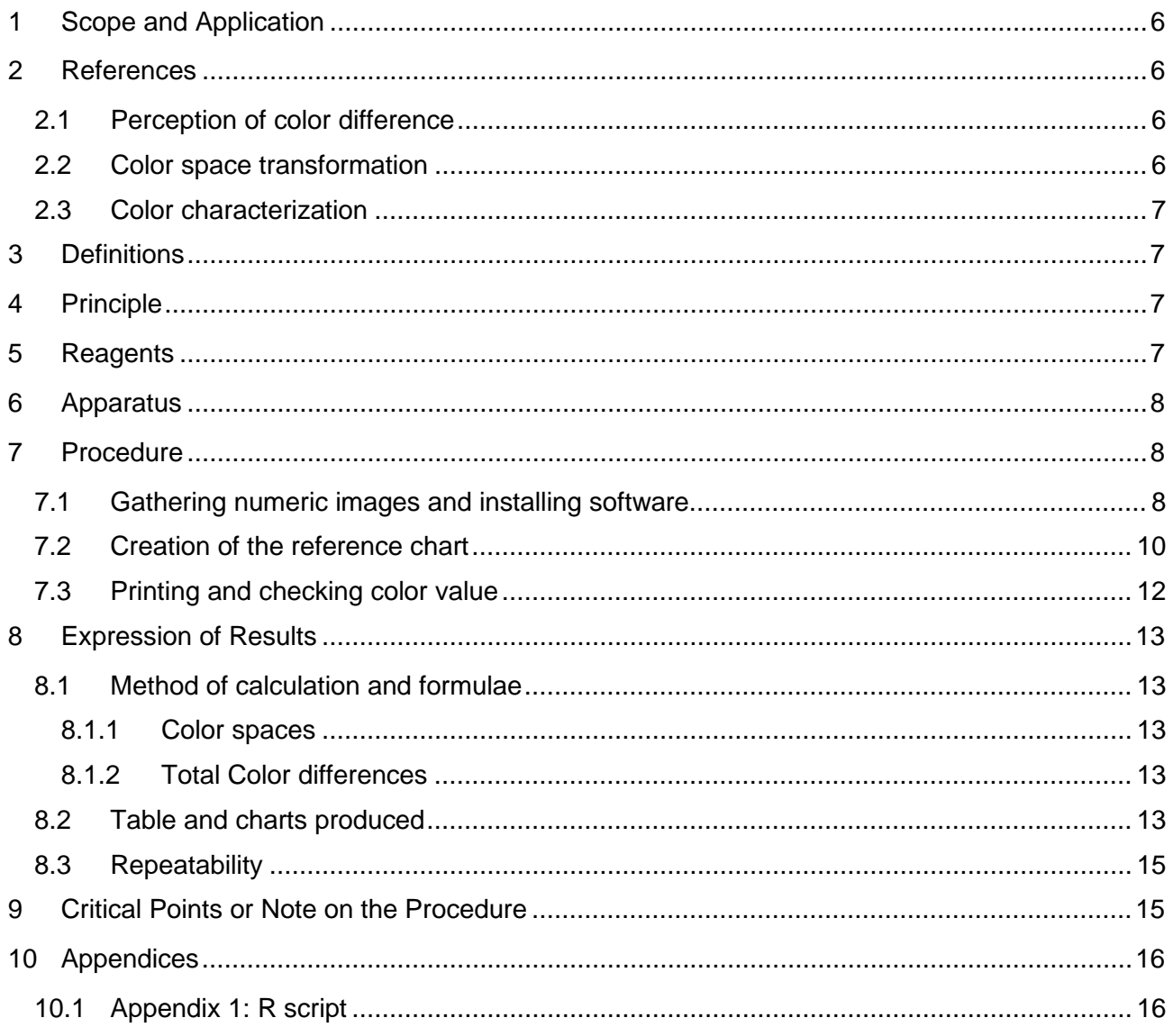

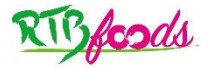

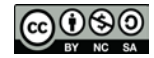

# ABSTRACT

Either for visual evaluation or image analysis, a color selection chart allow for a more accurate and repeatable color quantification. Commercial color reference chart exist but covers a wide range of colors, making it harder to evaluate the desired object color. The present SOP describe step by step how to implement its own customized color reference chart and propose an R script automatizing the process.

The creation of a color reference chart relies first on the extraction of typical colors from a collection of available numeric images covering the range of desired product color variation. This palette of color is then characterized in different color spaces, plotted on a chart and printed. Finally, the correspondence between the desired color value and the printed chart is verified using a chromameter.

**Key Words: Food quality; Colorimetry; Synthetic color chart; sRGB standard; CIELAB; R statistical computing language**

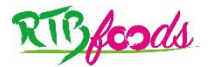

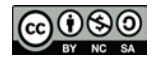

**Date: 24/09/2020 Release: 1**

# <span id="page-5-0"></span>**1 SCOPE AND APPLICATION**

Either for visual evaluation or image analysis, a color selection chart allow for a more accurate and repeatable color quantification. Commercial color reference chart exist but it covers a wide range of colors, making it harder to evaluate the desired object color. For instance, Xrite ColorChecker offers 24 color patch covering the whole range of colors [\(Figure 1\)](#page-5-4) while product color range (e.g. yam tuber flesh) cover hardly more than 2 or 3 color patch of the chart (e.g. white to pale yellow). To remedy this, it is possible to implement its own customized color reference chart. The present SOP detail the different steps to build it and propose an R script automatizing the process.

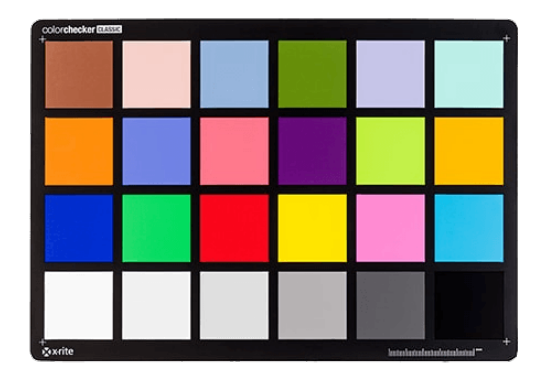

*Figure 1 : Xrite ColorChecker classic chart (©PANTONE, New Jersey, USA)*

<span id="page-5-4"></span>The SOP RTBfoods\_H2.2 and XXXX explaining how to characterize color and oxidation both rely on such custom color reference chart.

# <span id="page-5-1"></span>**2 REFERENCES**

### <span id="page-5-2"></span>**2.1 Perception of color difference**

- Luo MR, Cui G, Rigg B. 2001. The development of the CIE 2000 colour-difference formula: CIEDE2000. Color Res Appl 26:340 –350.
- Mokrzycki W, Tatol M. 2011. Color difference Delta E A survey. Machine Graphics and Vision 20(4):383-411.

## <span id="page-5-3"></span>**2.2 Color space transformation**

- Leon K, Mery D, Pedreschi F, Leon J (2006) Color measurement in L\*a\*b\* units from RGB digital images. Food Research International 39: 1084-1091
- Rec. ITU-R BT.709-6. 2002. Parameter values for the HDTV standards for production and international programme exchange (1990, revised 2002). International Telecommunication Union, 1211 Geneva 20, Switzerland.

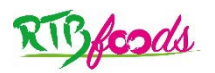

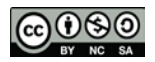

#### **RTBfoods-WP3**

**SOP: Creation of a custom color selection chart for RTB foods color characterization**

**Date: 24/09/2020 Release: 1**

### <span id="page-6-0"></span>**2.3 Color characterization**

- Emmanuel ALAMU, Michael ADESOKAN (2020). SOP for Colour Measurement in Fresh Yam (Dioscorea Sp.) and Fresh Cassava (Manihot esculenta) using Chromameter. International Institute of Tropical Agriculture(IITA), Ibadan, Nigeria: RTBfoods Project Report, 10 p.
- Denis CORNET (2020). SOP for Calibrated Color Measurements of RTB Foods Using Image Analysis CIRAD UMR Agap, Montpellier, France: RTBfoods Project Report, 17 p.

# <span id="page-6-1"></span>**3 DEFINITIONS**

A **color chart** is a flat, physical object that has many different colors present. Typically, there are two different types of color charts:

- Color reference charts are intended for color comparisons and measurements. Typical tasks for such charts are checking the color reproduction of an imaging system, aiding in color management or visually determining the hue of color. Example, the ColorChecker chart.
- Color selection charts present a palette of available colors to aid the selection of spot colors, process colors, paints, pens, crayons, and so on.

A **color space** is mostly a system for describing color numerically. It relies on a "color model", i.e. an abstract mathematical model describing the way colors can be represented as tuples of numbers (e.g. triples in RGB or quadruples in CMYK).

# <span id="page-6-2"></span>**4 PRINCIPLE**

The creation of a color reference chart relies first on the extraction of typical colors from a collection of available numeric images. This collection should cover the range of desired product color variation. This palette of color is then characterized in different color spaces, plotted on a chart and printed. Finally, the correspondence between the desired color value and the printed chart is verified using a chromameter.

This procedure can be done manually using available software tools (e.g. PowerPoint or Firefox color picker) or using a dedicated R script available in the Annexe or on the RTBfoods Alfresco shared website.

# <span id="page-6-3"></span>**5 REAGENTS**

• A collection of numeric pictures covering the color diversity of the desired object (e.g. images of yam tuber flesh, [Figure 2\)](#page-7-3) is necessary.

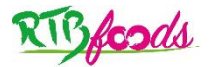

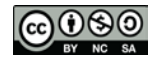

**Date: 24/09/2020 Release: 1**

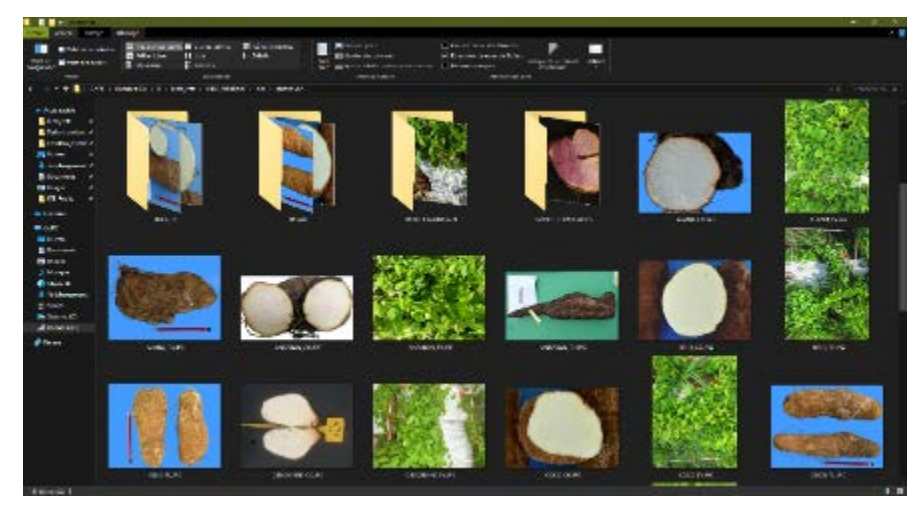

*Figure 2 : Example of numeric image collection used for reference color extraction.* 

<span id="page-7-3"></span>Some white matte photo paper is required for printing.

# <span id="page-7-0"></span>**6 APPARATUS**

The automatized creation of a reference color chart requires a computer with R and RStudio installed.However, to ensure a consistent representation of colors, a high-quality professional printer with up to date calibration is recommended.

# <span id="page-7-1"></span>**7 PROCEDURE**

### <span id="page-7-2"></span>**7.1 Gathering numeric images and installing software**

To ease the process of color extraction, it is recommended to gather reference images into the same folder.

First software needs to be installed:

- R 3.5.3 can be downloaded here:<https://cran.r-project.org/>
- RStudio can be downloaded here:<https://rstudio.com/products/rstudio/download/preview/>

Scripts are encapsulated in a zipped RStudio project. First, the RStudio project needs to be unzipped on your computer [\(Figure 3\)](#page-8-0). Then, the project can be loaded by clicking on the *RTBfoods\_CustomColorTargetCreation.Rproj* file [\(Figure 4\)](#page-8-1).

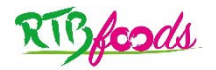

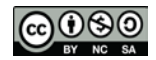

**Date: 24/09/2020 Release: 1**

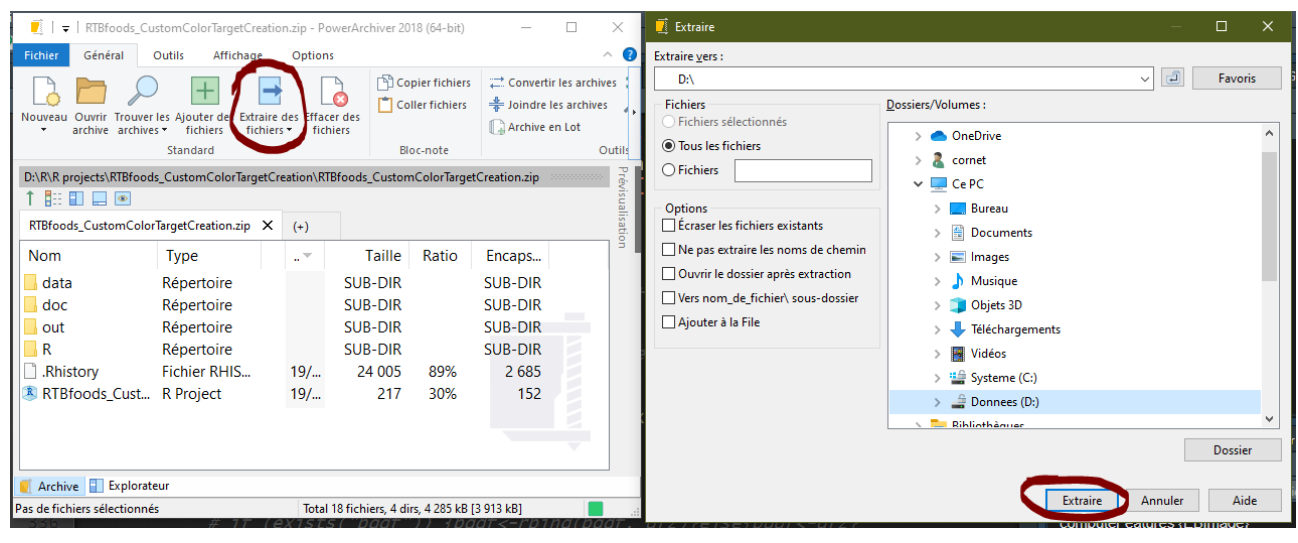

*Figure 3 : Unzipping the RStudio project on the computer.*

<span id="page-8-0"></span>

| M                                                                                         | RTBfoods_CustomColorTargetCreation                                                    |                                                                                           |                                                                                                    |                                                                   |                                                                |                                                                              |
|-------------------------------------------------------------------------------------------|---------------------------------------------------------------------------------------|-------------------------------------------------------------------------------------------|----------------------------------------------------------------------------------------------------|-------------------------------------------------------------------|----------------------------------------------------------------|------------------------------------------------------------------------------|
| Fichier<br>Accueil                                                                        | Partage<br>Affichage                                                                  |                                                                                           |                                                                                                    |                                                                   |                                                                |                                                                              |
| Epingler à<br>Copier Coller<br>Accès rapide                                               | Couper<br><b>NH</b> Copier le chemin d'accès<br>Coller le raccourci<br>Presse-papiers | œĭ<br>Déplacer Copier<br><b>Supprimer Renommer</b><br>vers *<br>vers *<br>Organiser       | Nouveau<br>dossier<br>Nouveau                                                                                                    | <b>Fig Nouvel élément</b> *<br>Accès rapide v<br>Propriétés       | R Ouvrir *<br><b>Modifier</b><br><b>Z</b> Historique<br>Ouvrir | Sélectionner tout<br><b>H</b> Aucun<br>Inverser la sélection<br>Sélectionner |
|                                                                                           |                                                                                       | > Ce PC > Donnees (D:) > R > R projects > RTBfoods_CustomColorTargetCreation >            |                                                                                                    |                                                                   |                                                                |                                                                              |
| Accès rapide                                                                              | Nom                                                                                   |                                                                                           | Modifié le                                                                                                    | Type                                                              | <b>Taille</b>                                                  |                                                                              |
| R projects<br>Python projects *<br>CavalBio_Pipelin *                                     | data<br><b>A</b> doc<br>out                                                           |                                                                                           | 19/10/2020 11:57<br>19/10/2020 11:51<br>29/09/2020 11:19                                                                                                    | Dossier de fichiers<br>Dossier de fichiers<br>Dossier de fichiers |                                                                |                                                                              |
| <b>Bureau</b><br>★                                                                        | R<br>Rhistory                                                                         |                                                                                           | 24/09/2020 15:03<br>19/10/2020 12:36                                                                                                    | Dossier de fichiers<br><b>Fichier RHISTORY</b>                    | 24 Ko                                                          |                                                                              |
| Téléchargements *                                                                         | RTBfoods_CustomColorTargetCreation.Rproj                                              |                                                                                           | 19/10/2020 08:00                                                                                                    | R Project                                                         | 1 K <sub>o</sub>                                               |                                                                              |
| 图 Documents<br>⊀<br>mages<br>⊀<br><b>RTB-Foods</b><br>⊀<br>$\blacksquare$ doc<br>dwhelper |                                                                                       | Ouvrir<br>S Partager avec Skype<br>Edit with Notepad++<br>ш<br>Partager<br>N Copie Novell |                                                                                                    |                                                                   |                                                                |                                                                              |
| $\blacksquare$ popB<br>series<br><b>ConeDrive</b><br><b>CePC</b>                          |                                                                                       | Ouvrir avec<br>Ē.<br>Compresser vers<br>r                                                 | Compresser vers RTBfoods_CustomColorTargetCreation.zip"<br>Compresser vers RTBfoods_CustomColorTargetCreation.pa"<br>Compresser vers RTBfoods_CustomColorTargetCreation.7z" |                                                                   |                                                                |                                                                              |
| <b>Bureau</b>                                                                             |                                                                                       | PowerArchiver                                                                             |                                                                                                    |                                                                   |                                                                |                                                                              |
| <b>图 Documents</b>                                                                        |                                                                                       | Contrôler avec Sophos Anti-Virus                                                          |                                                                                                    |                                                                   |                                                                |                                                                              |
| mages<br>$M$ Musique                                                                      |                                                                                       | Atempo Live Navigator                                                                     |                                                                                                    |                                                                   |                                                                |                                                                              |
| <b>D</b> Objets 3D                                                                        |                                                                                       | Restaurer les versions précédentes                                                        |                                                                                                    |                                                                   |                                                                |                                                                              |
| Téléchargements<br>Vidéos<br>Systeme (C:)                                                 |                                                                                       | Envoyer vers<br>Couper<br>Copier                                                          |                                                                                                    |                                                                   |                                                                |                                                                              |
| Donnees (D:)<br>Réseau                                                                    |                                                                                       | Créer un raccourci<br>Supprimer<br>Renommer<br>Propriétés                                 |                                                                                                    |                                                                   |                                                                |                                                                              |

<span id="page-8-1"></span>*Figure 4 : Opening the RStudio project.* 

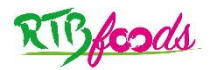

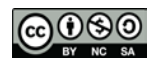

### **RTBfoods-WP3 SOP: Creation of a custom color selection chart for RTB foods color characterization Date: 24/09/2020 Release: 1**

## <span id="page-9-0"></span>**7.2 Creation of the reference chart**

Once software are installed and the RStudio project opened, the script can be launched by clicking on the *Source* button [\(Figure 5\)](#page-9-1).

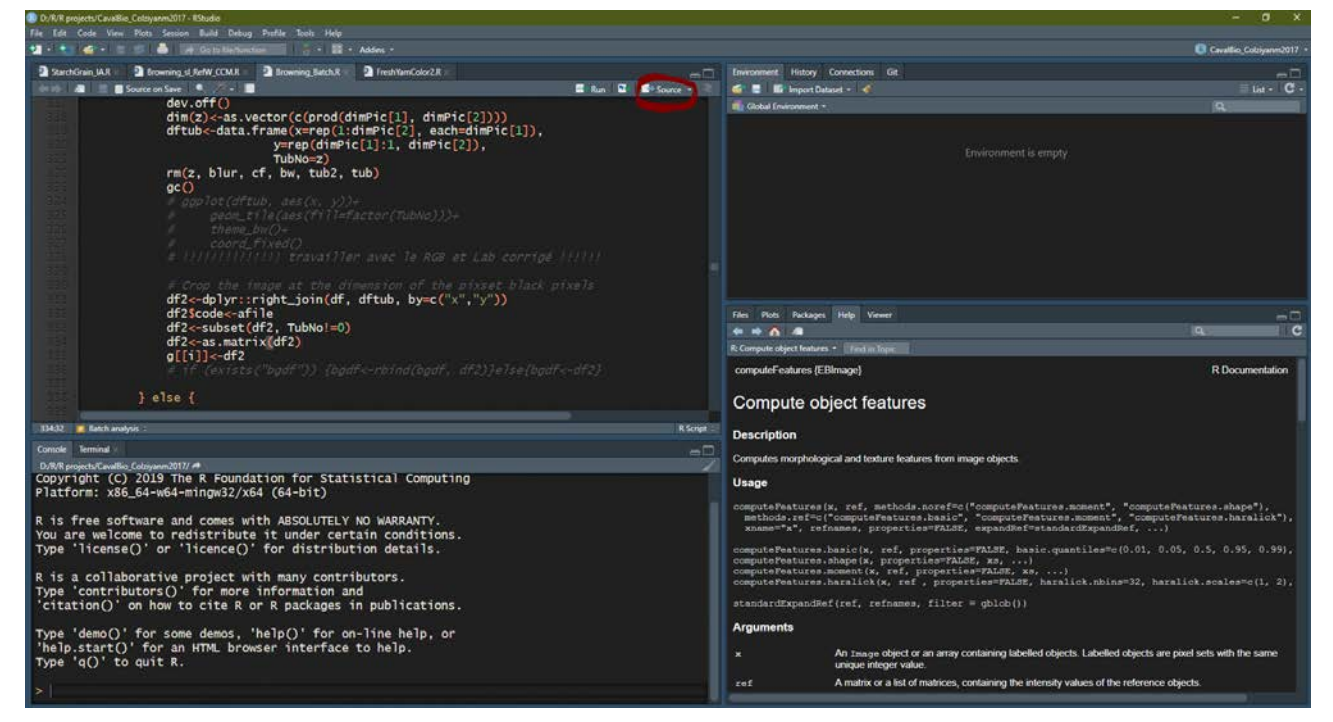

*Figure 5: RStudio project window.* 

<span id="page-9-1"></span>First, the user is asked to choose the number of colors to be included in the reference color chart and the desired design:

Dear user, first you'll be asked to choose the desired number of color of your custom chart. Right after you'll have to choose the number of rows and columns to fill the chart. Finally, you'll be prompt to choose images on your computer to collect color from. For each image, you'll have to choose 5 pixels corresponding to the desired color. Enter the number of color in the desired chart: 12 Enter the number of row in the desired chart:  $\overline{\mathbf{A}}$ Enter the number of column in the desired chart: 4

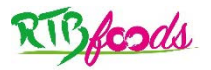

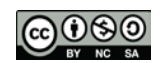

### **RTBfoods-WP3 SOP: Creation of a custom color selection chart for RTB foods color characterization Date: 24/09/2020 Release: 1**

[Figure 7](#page-10-0) provides an example of a custom reference chart for yam leaf color. If the number of color does not match the number of patch (i.e. number of rows X number of columns) the following error is printed on the console and the script has to be sourced again:

#### ERROR:

The number of color do not match the number of patches in the chart. Please restart the script and ensure that:

Column number \* Row number = Number of color

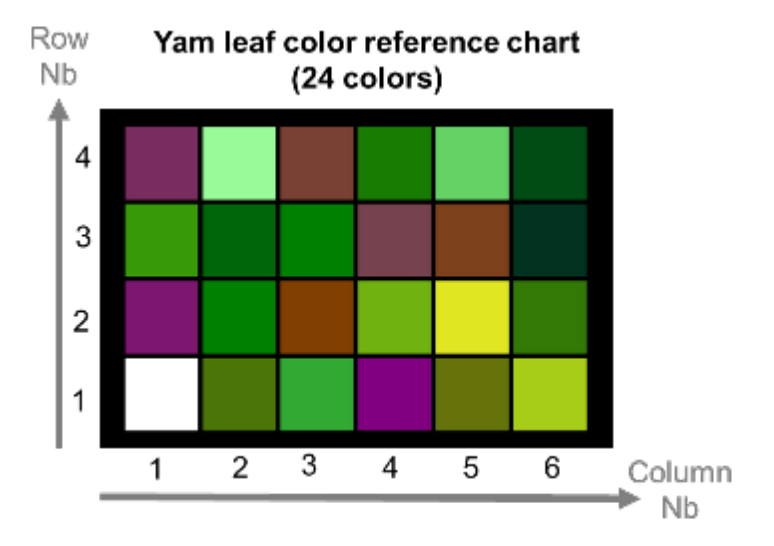

#### <span id="page-10-0"></span>*Figure 6 : Example of reference chart with 24-color patch divided into 4 rows and 6 columns.*

After having defined the design of the reference chart, a pop up window will ask you to choose the location of the first image [\(Figure 7\)](#page-11-1). The image will be loaded in the RStudio environment, and the user will have to select 5 homogenous pixels representing the first desired color:

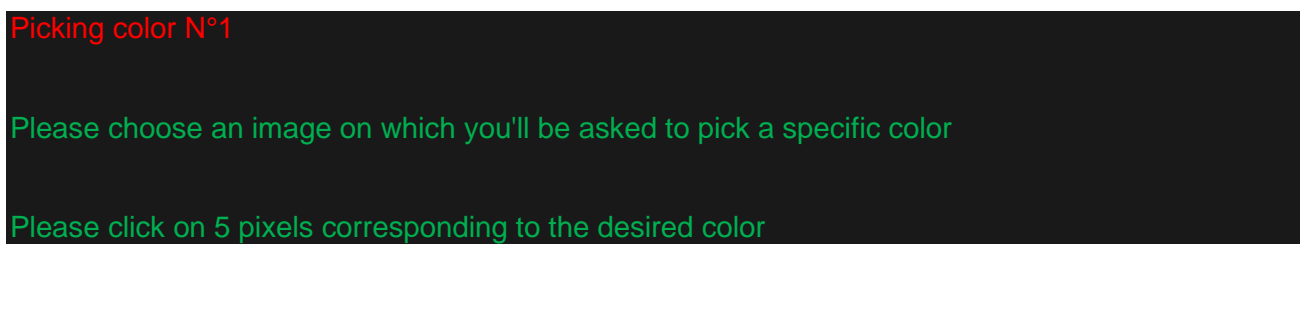

The necessity to pick 5 pixels of the same color arise from the heterogeneity of the product surface and the difficulty to point to the exact desired color. For each image, the average color will be calculated between the 5 pixels and saved to build the reference chart.

This step will be repeated as many times as desired number of colors. Only the last color which will always be the reference white.

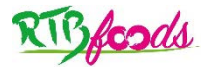

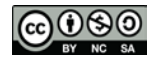

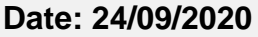

**Date: 24/09/2020 Release: 1**

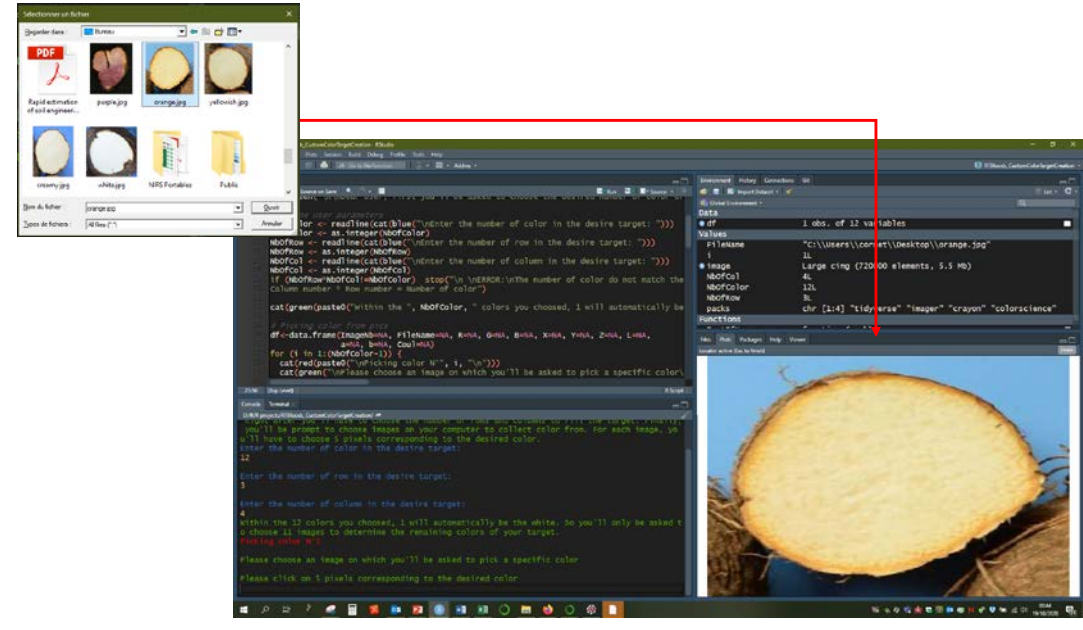

*Figure 7: Pop up window allow the user to choose image location on the computer and open it in the RStudio environment.* 

<span id="page-11-1"></span>Before building the chart, the difference between all pair of chosen color will be calculated using the CIE  $\Delta E_{2000}$  (Luo et al. 2001). If some  $\Delta E_{2000}$  are lower than 2, a warning is printed:

Warning: if deltaE2000 value is less than 2, only experienced observer can notice the difference between 2 colors. It is the case for some colors you selected. Please refer to output file ColorDifferences.csv for further detail. You may want to change some of these colors with more ntrasted ones.

To identify which pairs of color look similar, a csv table is saved in the *out* folder of the RStudio project: *ColorDifferences.csv*. Mokrzycki & Tatol (2011) claimed that:

- $0 < \Delta E_{2000}$  < 1: observer does not notice the difference,
- $1 < \Delta E_{2000}$  < 2: only experienced observer can notice the difference,
- $2 < \Delta E_{2000}$  < 3.5: unexperienced observer also notices the difference,
- $3.5 < \Delta E_{2000}$  < 5: a clear difference in color is noticed,
- $5 < \Delta E_{2000}$ : observer notices two different colors.

# <span id="page-11-0"></span>**7.3 Printing and checking color value**

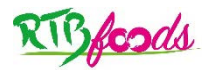

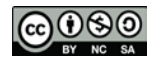

**Date: 24/09/2020 Release: 1**

# <span id="page-12-0"></span>**8 EXPRESSION OF RESULTS**

## <span id="page-12-1"></span>**8.1 Method of calculation and formulae**

### 8.1.1 Color spaces

<span id="page-12-2"></span>Color space conversion is done starting from sRGB values of reference color as follow:

• **sRGB to XYZ**: CIE *XYZ* simulates the human perception, and which may be converted from *sRGB* as follow (Rec. ITU-R BT.709-5. 2002):

$$
\begin{bmatrix} X \\ Y \\ Z \end{bmatrix} = [M] \begin{bmatrix} sR \\ sG \\ sB \end{bmatrix}
$$

with *M*, a color matrix depending on the reference white used (i.e. D50, D65):

$$
M = \begin{cases} \begin{bmatrix} 0.4124 & 0.3576 & 0.1805 \\ 0.2126 & 0.7152 & 0.0722 \\ 0.0193 & 0.1192 & 0.9505 \end{bmatrix} & \text{if reference white is D65} \\ \begin{bmatrix} 0.4361 & 0.3851 & 0.1431 \\ 0.2225 & 0.7169 & 0.0606 \\ 0.0139 & 0.971 & 0.7142 \end{bmatrix} & \text{if reference white is D50} \end{cases}
$$

• XYZ to Lab: CIE L'a'b' was designed so that the same amount of numerical change in these values corresponds to roughly the same amount of visually perceived change. It is defined as:

$$
L^* = 116f\left(\frac{Y}{Y_n}\right) - 16
$$

$$
a^* = 500\left[f\left(\frac{X}{X_n}\right) - f\left(\frac{Y}{Y_n}\right)\right]
$$

$$
b^* = 200\left[f\left(\frac{Y}{Y_n}\right) - f\left(\frac{Z}{Z_n}\right)\right]
$$

with  $f(q) = \begin{cases} q^{1/3} & \text{if } q > 0.08856 \end{cases}$ 7.787q +  $\frac{16}{116}$  oth and *Xn*, *Yn*, and *Zn* correspond to the theoretical *XYZ* values of the reference white.

#### <span id="page-12-3"></span>8.1.2 Total Color differences

The total color difference ( $\Delta E_{2000}^{*}$ ) is calculated according to Luo et al. (2000).

## <span id="page-12-4"></span>**8.2 Table and charts produced**

Once the selection of pixels is made for all chosen images, the user can access to results in the *out* folder of the RStudio project:

- A custom reference chart *TargetB5.png* ready to print
- A custom reference chart with labelled color patch (i.e. patch number and color values) *TargetB5\_RGB\_Lab.png* [\(Figure 8\)](#page-13-0)

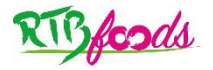

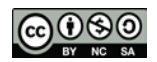

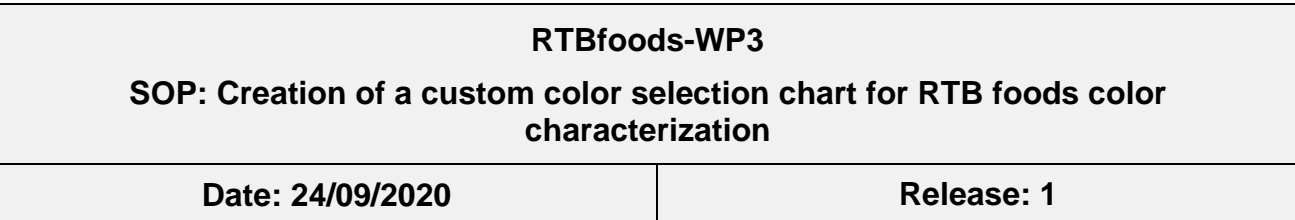

- A summary csv table with color value and original files information *ChartColorValues.csv* [\(Figure 9\)](#page-14-2)
- A summary csv table with ΔE<sub>2000</sub> for every pair of color *ColorDifferences.csv*

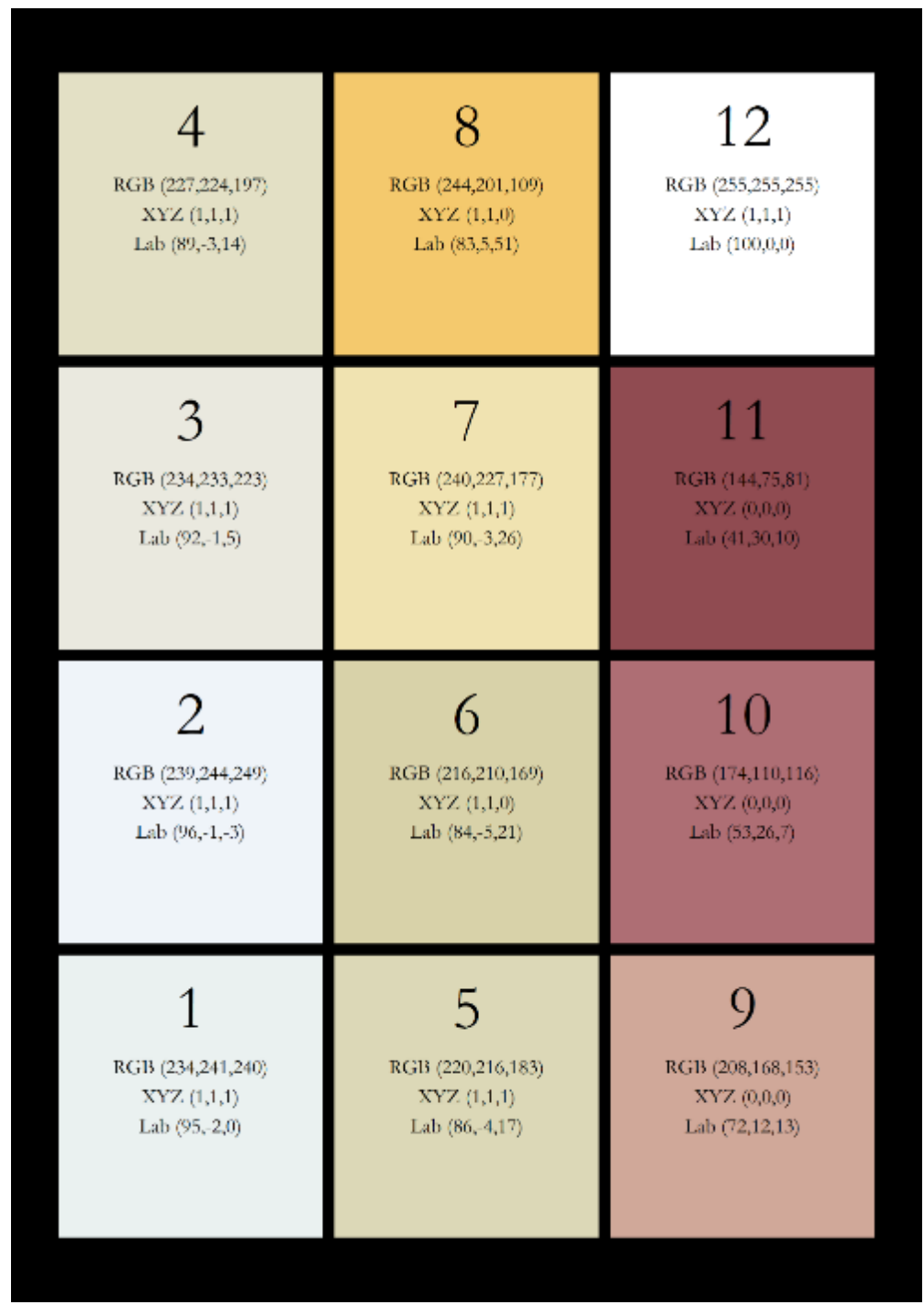

<span id="page-13-0"></span>*Figure 8: Custom reference chart with labelled color patch (ie.e patch number and color values)*

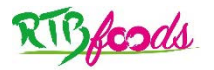

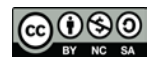

#### **Date: 24/09/2020 Release: 1**

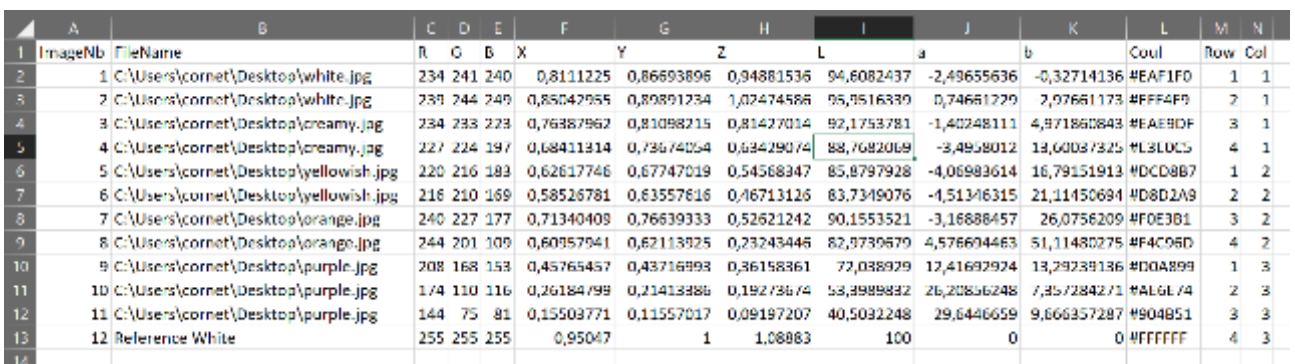

<span id="page-14-2"></span><span id="page-14-0"></span>*Figure 9: Summary csv table with color value and original file information.*

## **8.3 Repeatability**

Paper and printer quality (e.g. out of gamut values) may alter color during the printing process. In order to check the true color values, it is adviced to use a chromameter on the printed chart. This can be done following the SOP RTBfoods\_H.2.3 (Alamu & Adesokan 2020).

Because true color values of the reference chart are known and stable, even if the light environment change (warmer light for instance) the relative evaluation is still accurate whatever we use visual evaluation or computerized image analysis.

# <span id="page-14-1"></span>**9 CRITICAL POINTS OR NOTE ON THE PROCEDURE**

Because printed color is sensitive to light, it is advised to store the chart in a dark place and to print the chart on a yearly basis.

The use of a real white and matte paper is necessary to reduce color deterioration at printing.

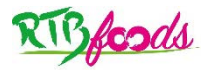

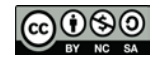

#### **RTBfoods-WP3**

**SOP: Creation of a custom color selection chart for RTB foods color characterization**

**Date: 24/09/2020 Release: 1**

# <span id="page-15-0"></span>**10 APPENDICES**

### <span id="page-15-1"></span>**10.1 Appendix 1: R script**

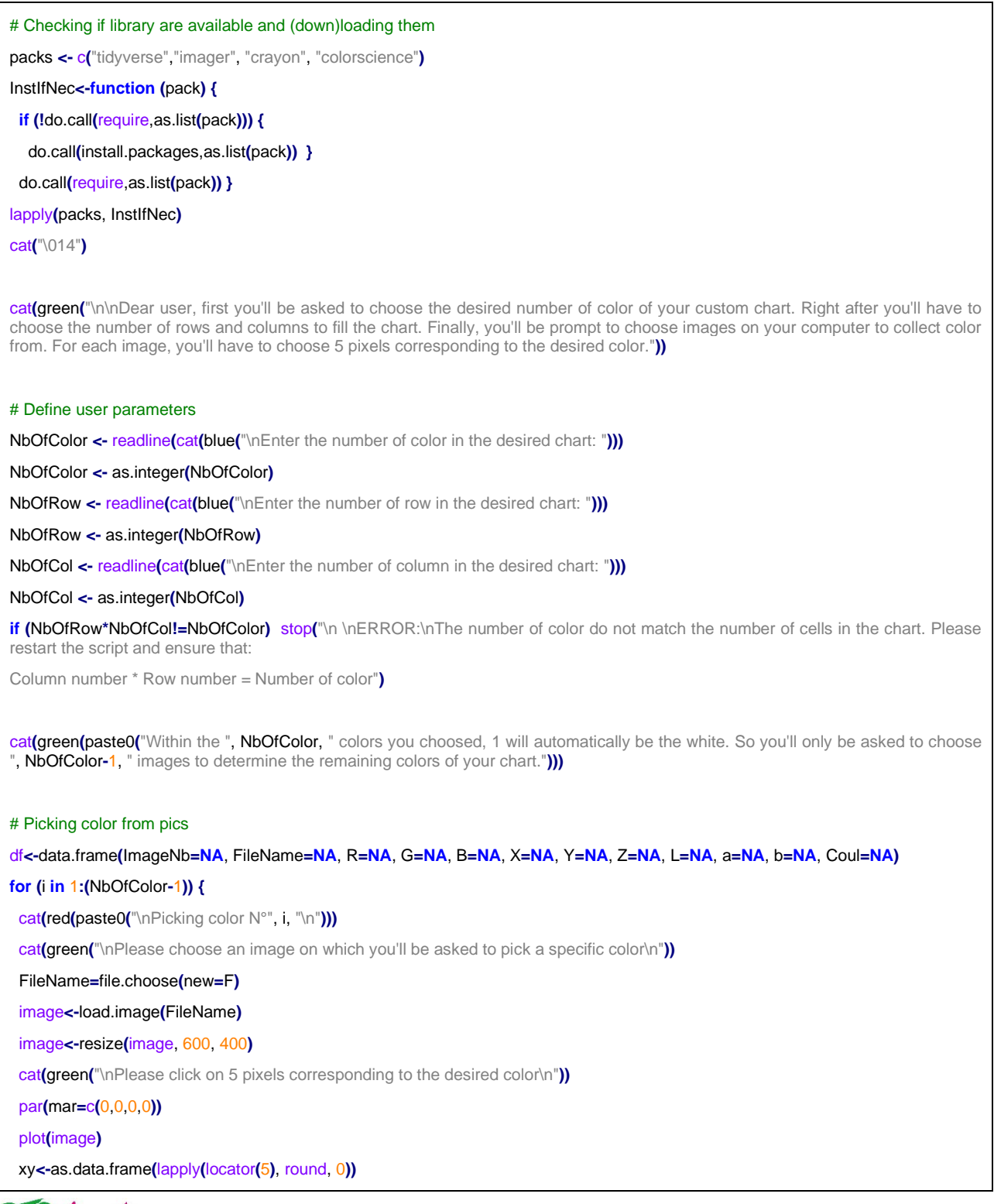

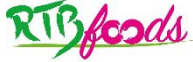

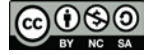

#### **RTBfoods-WP3**

# **SOP: Creation of a custom color selection chart for RTB foods color**

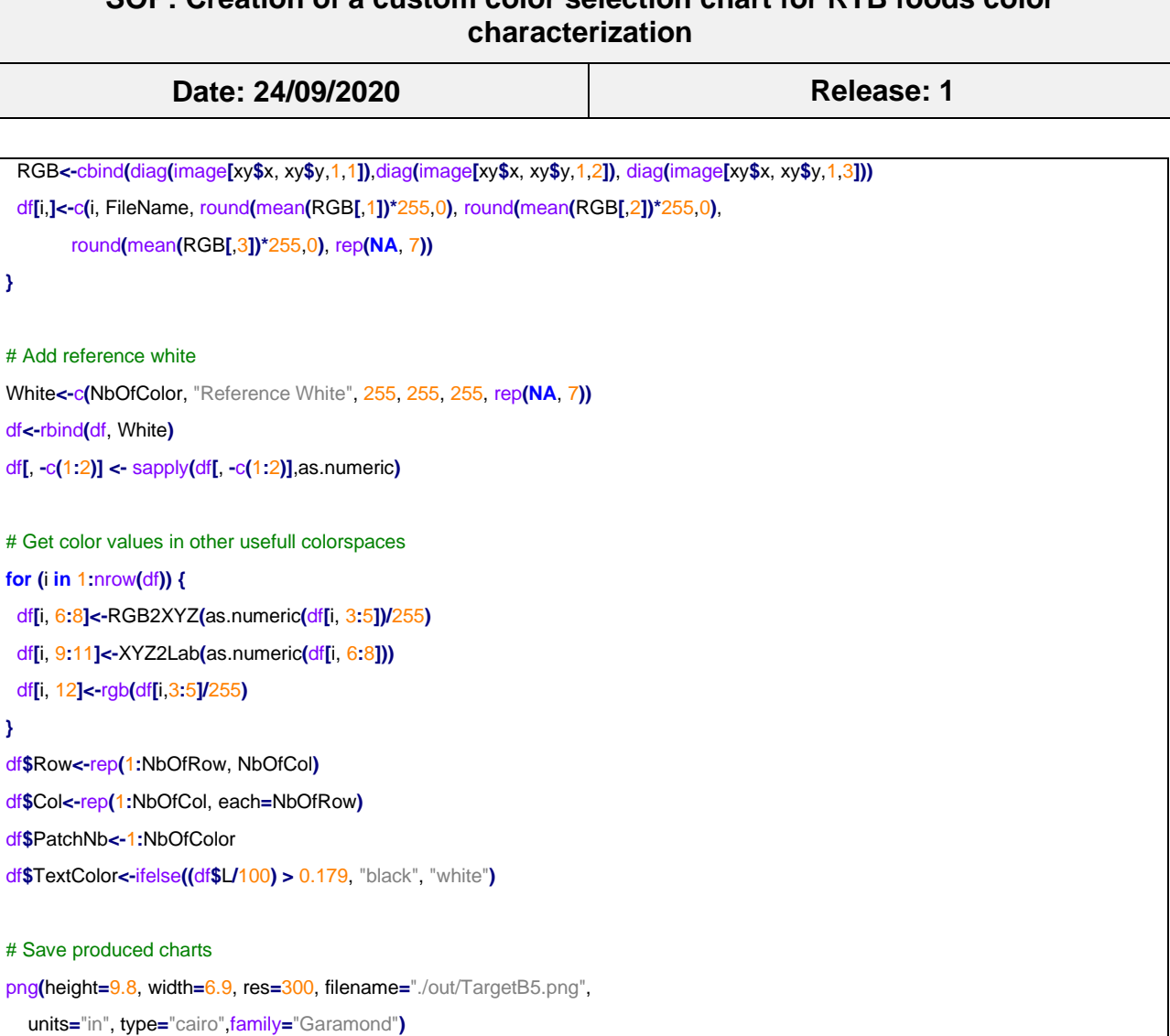

g**<-**ggplot**(**df, aes**(**Col, Row**))+**

geom\_tile**(**color**=**"black", size**=**3, fill**=**df**\$**Coul**)+**

theme\_void**()+**

theme**(**legend.position **=** "none", plot.background **=** element\_rect**(**fill **=** "black"**))**

print**(**g**)**

**}**

**}**

dev.off**()**

png**(**height**=**9.8, width**=**6.9, res**=**300, filename**=**"./out/TargetB5\_RGB\_Lab.png",

units**=**"in", type**=**"cairo",family**=**"Garamond"**)**

g**<-**ggplot**(**df, aes**(**Col, Row**))+**

geom\_tile**(**color**=**"black", size**=**3, fill**=**df**\$**Coul**)+**

theme\_void**()+**

geom\_text**(**aes**(**x**=**Col, y**=**Row**+**0.3, label**=**PatchNb**)**, color**=**df**\$**TextColor, size**=**12**)+**

geom\_text**(**aes**(**x**=**Col, y**=**Row**+**0.1, label**=**paste0**(**"RGB (", R, ",", G, ",", B, ")"**))**,

size**=**4, color**=**df**\$**TextColor**)+**

geom\_text**(**aes**(**x**=**Col, y**=**Row, label**=**paste0**(**"XYZ (", round**(**X,2**)**, ",",

round**(**Y, 2**)**, ",", round**(**Z, 2**)**, ")"**))**,

size**=**4, color**=**df**\$**TextColor**)+**

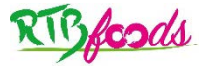

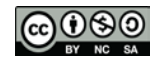

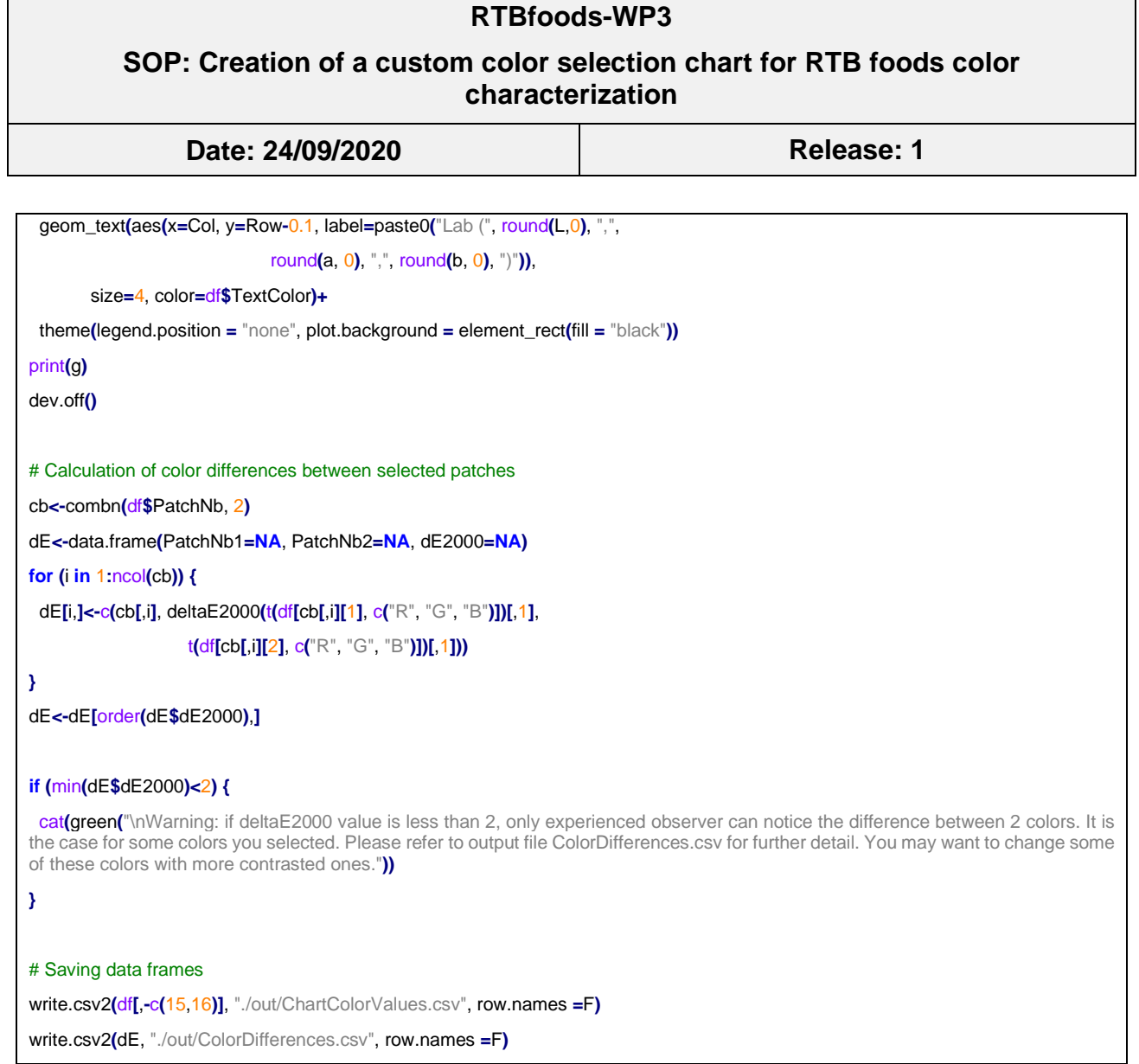

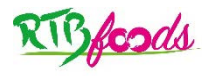

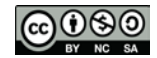

٦

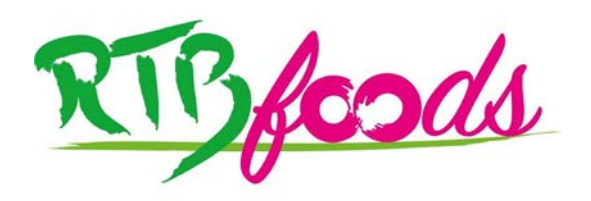

**Institute:** Cirad – UMR QualiSud

**Address:** C/O Cathy Méjean, TA-B95/15 - 73 rue Jean-François Breton - 34398 Montpellier Cedex 5 - France

**Tel:** +33 4 67 61 44 31

Email: [rtbfoodspmu@cirad.fr](mailto:rtbfoodspmu@cirad.fr)

Website: <https://rtbfoods.cirad.fr/>

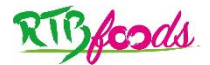

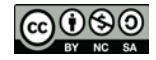